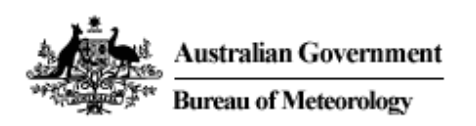

# **GIS2Web Frequently Asked Questions**

April 2009

# **What is the GIS2Web System?**

The GIS2Web Operational System provides access to geospatial data from the Bureau of Meteorology using OGC-compliant web services. In the first release, Web Map Service (WMS) will be provided with Web Feature Service (WFS) at a later date. You will need to be a registered user to access the system.

## **Can anyone register for the Operational System?**

Any legitimate user can register for the operational system.

## **How do I register for the System?**

You can register for the System by contacting the Bureau of Meteorology Registered Users Services Manager:

Peter George Registered Users Services p.george@bom.gov.au

## **Is there any cost in accessing data layers in the Operational System?**

For non-emergency services agencies, there will be a cost imposed, based on usage. The costs will be applicable from 1 July 2009, by which time a cost structure will have been formulated. Tools will be provided to enable users to monitor their usage.

## **Can I access the Operational System on a trial basis without cost?**

Yes, users will be able to access an evaluation account using a temporary username and password for a one month period. Contact Registered Users Services Manager to arrange.

## **What layers are available for the Operational System?**

The WMS layers for Release 1 are:

- Radar rainfall intensity (updated every 6-10 minutes for 60 radar sites)
- Mean Sea Level Pressure from LAPS model (updated 2 times a day and include forecasts from analysis time to 72 hours in 3 hourly timesteps)
- 10 m Wind Analysis from LAPS model (updated 2 times a day and include forecasts from analysis time to 72 hours in 3 hourly timesteps)
- Sea Surface Temperature (updated daily)
- Satellite IR Black and White (updated hourly)
- Bureau boundaries and location data (updated as needed)
	- Radar Location
- Radar Maximum and Optimum Extent Areas
- Coastal Waters, High Seas, Public Weather Forecast Districts
- Rainfall Districts

Metadata about these layers is available at http://www.bom.gov.au/reguser/by\_prod/metadata/

### **What if I only want to access some of the layers?**

Users can choose to register for one or more of the layers. Discuss requirements with the Registered User Services Manager.

### **What are the conditions of use of the Operational System?**

If your organisation has an existing access agreement with the Bureau for access to other Registered User Service products, an amendment to that access agreement will be arranged to include the GIS2Web Operational System. Otherwise, you will need to arrange an access agreement through the Registered User Services Manager. A sample access agreement can be viewed at http://www.bom.gov.au/other/accagr1.shtml.

### **What information do I receive on registering for the Operational System?**

After registration, you will receive an email containing your username and password and a URL. The URL enables you to access the geospatial layers using GIS software packages that support input by OGC web services. The URL can also be used as the basis for WMS requests in a web browser. These requests include GetCapabilities and GetMap. See http://www.opengeospatial.org/standards/wms for more information about the syntax of WMS requests.

A link to a registered user page will also be provided. This page will list all the products the user has subscribed to.

## **How do I access the OGC-compliant layers once I am registered for the Operational System?**

The layers can be accessed through a GIS software package that supports OGC-compliant web services using the supplied URL. Refer to the relevant vendor help about adding WMS into your GIS package.

You can also use the GetCapabilities request in a web browser to return an XML document of available layers.

The next question contains information about connecting to web services that require authentication.

### **I cannot access the OCG-compliant layers in the Operational System using my GIS software. What do I need to do?**

As some GIS packages (eg ESRI ArcGIS 9.2 or older, MapInfo version 8.0 or older) do not support HTTP authentication, automatic authentication for connections from a particular URL address can be established. To enable automatic authentication, you will need to supply the Bureau with a static IP address or subnet, or alternatively a domain name (eg bom.gov.au). Please supply this information to Registered User Services.

## **Will I be notified of any changes to the Operational System?**

Notification of changes, including new layers to the system will be available via the Registered User pages.

## **Who should I contact about technical issues and feedback?**

Technical issues or feedback should be directed to the Systems Help Desk at webops@bom.gov.au

#### **Will the GIS2Web Experimental System still be available?**

In the short term, the experimental system will continue. However, any layers available operationally will be removed from the experimental system one month after they become operational.

## **What have been the improvements in the Operational System?**

Apart from the 24/7 support, the system also handles "no data" for missing datasets. This feature is particularly useful for radar data to distinguish between no rain and no signal. The maximum and optimum radar extents, along with radar locations are also supplied.

There has been a restructuring of layer grouping and naming to enable users to find layers more easily.

The model data for winds and mean sea level pressure (MSLP) include 25 datasets from analysis time (00 hours) to 72 hours. The experimental system only provided the analysis time.

A number of Bureau of Meteorology boundaries are included.

#### **Are layers also available in geospatial formats via FTP?**

As for WMS, a user will need to contact Registered User Services to subscribe to products via FTP. These products will be supplied in the user's FTP repository.